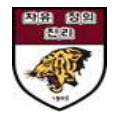

# **안암학사 홈페이지 매뉴얼\_입사포기**

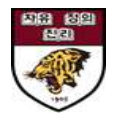

### 1. 안암학사 홈페이지 로그인 및 신청현황조회

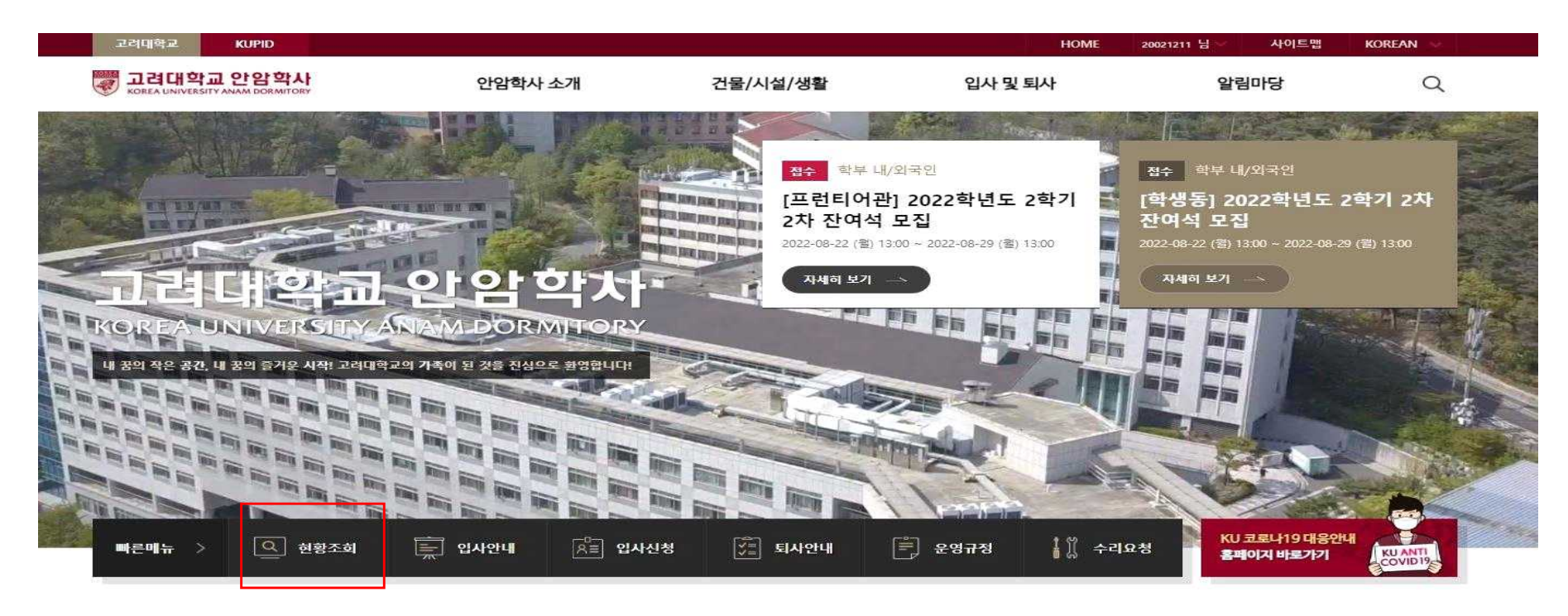

#### 행정공지사항

 $\pm$ 

### 시설공지사항

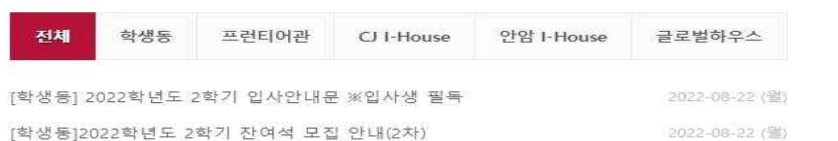

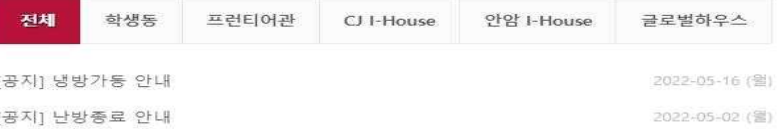

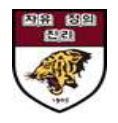

### **2. [신청현황조회] - 상세정보 클릭**

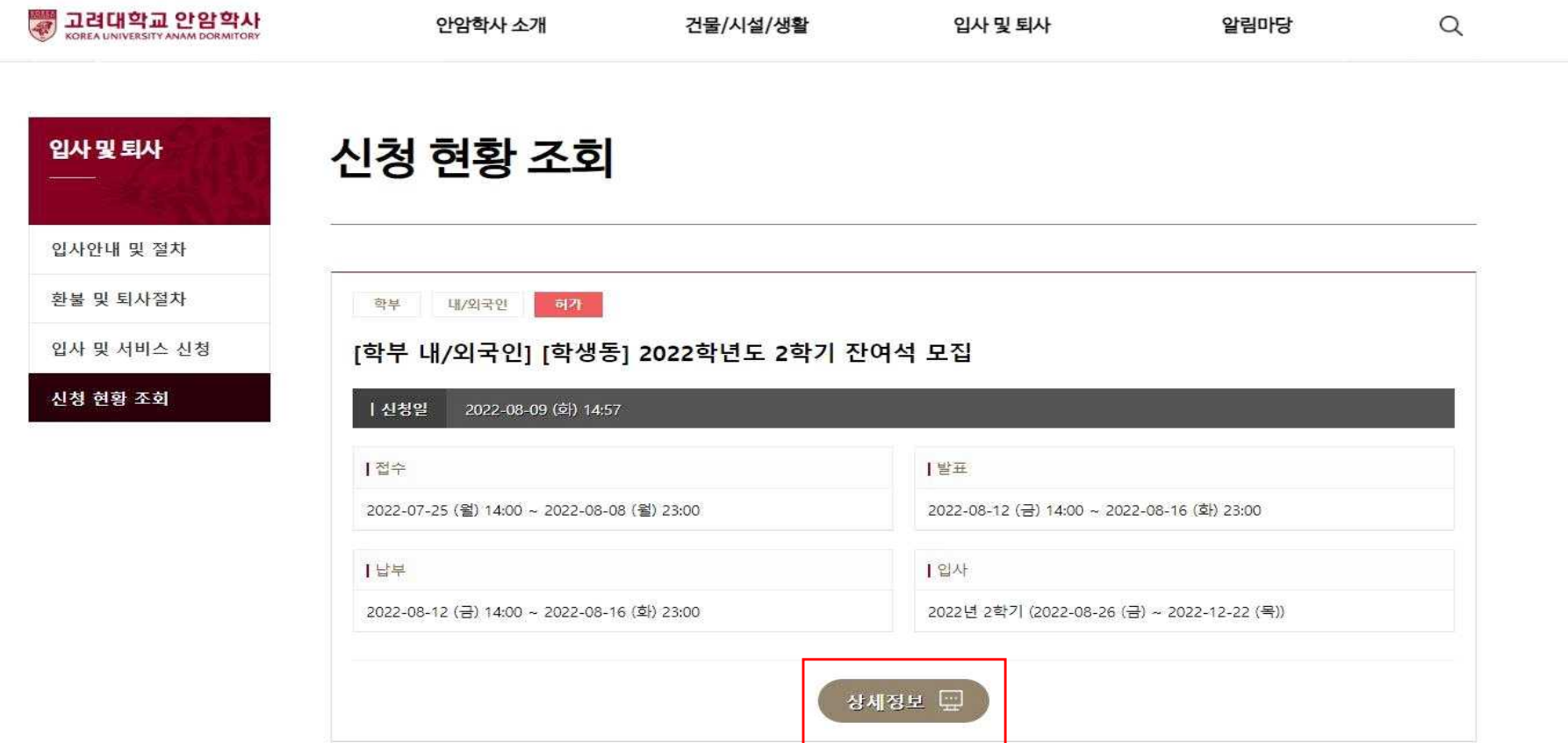

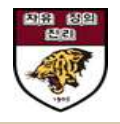

## 3. 상세정보 하단 [입사포기신청] 클릭

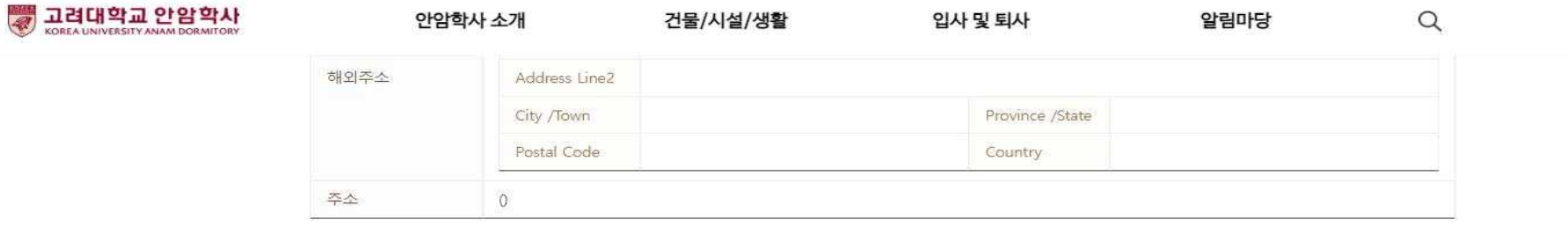

청구일

2022-08-23 (화)

#### | 증명서 발급

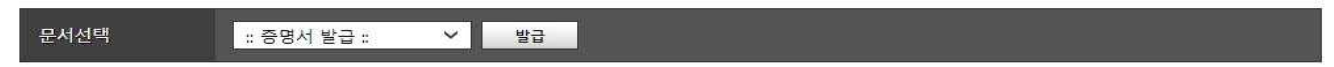

### ┃서비스신청내역

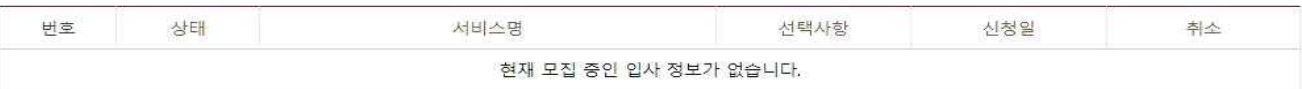

### | 청구내역

번호

 $+$ 

옥록

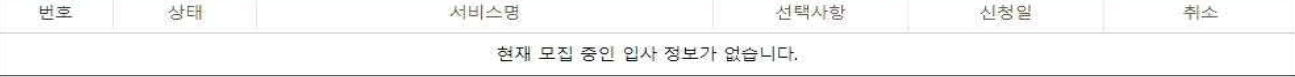

상태

남부완료

청구금액 (원)

861,400

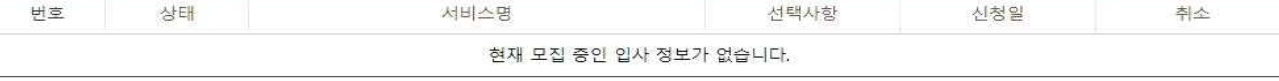

납부기간

2022-08-12 (금) 14:00:00

 $\sim 2022 - 08 - 16$ 

실입금액 (원)

861,400

입사포기신청

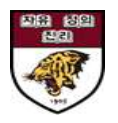

### **4. 환불받을 계좌정보 및 환불사유 작성하여 제출**

**※본인 외 타인명의의 계좌로 환불을 원할 시 본인과의 관계를 증명할 수 있는 서류 첨부**

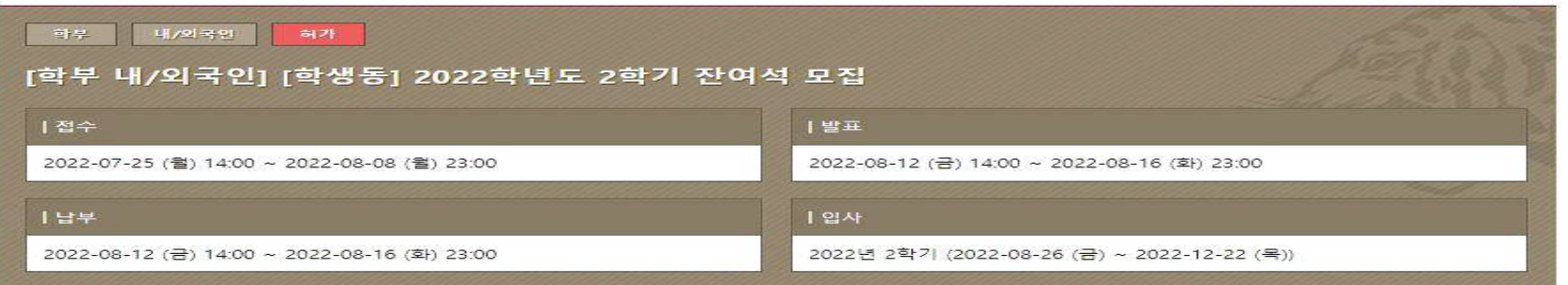

#### | 신청자정보

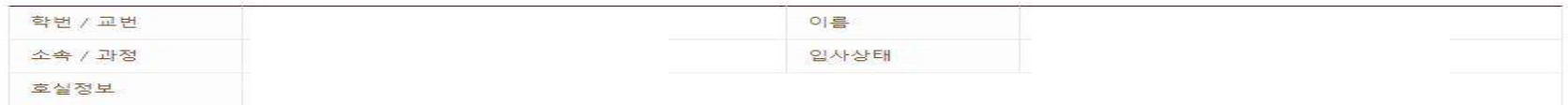

#### | 환불정보

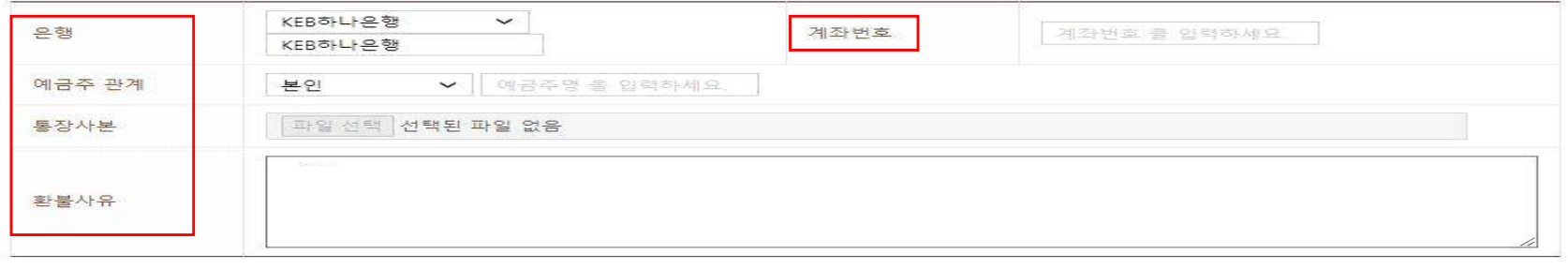

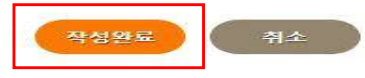